What is Unix?

- An operating system which runs on many different kinds of computers – Suns, HPs, DECs, PCs, Macs. Linux is a version of Unix.
- Users access the operating system via what is called a shell. You are probably using tcsh or bash. They are many available sh, csh, ksh, etc, though not all may be available on our system.
- Unix prompt, or shell prompt, is where you type your commands.
- The way you prompt looks depends on which shell you are running and how you configure it.
- Anything running on the machine (even the operating system itself) is called a process.
- Unix has been called confusing and a pain to learn, but it's also flexible and powerful.

Prompts

Look depends on which shell you are running and how you have things configured. This configuration can involve including this like which machine you are on, which directory you are in, time, date, process number, etc.

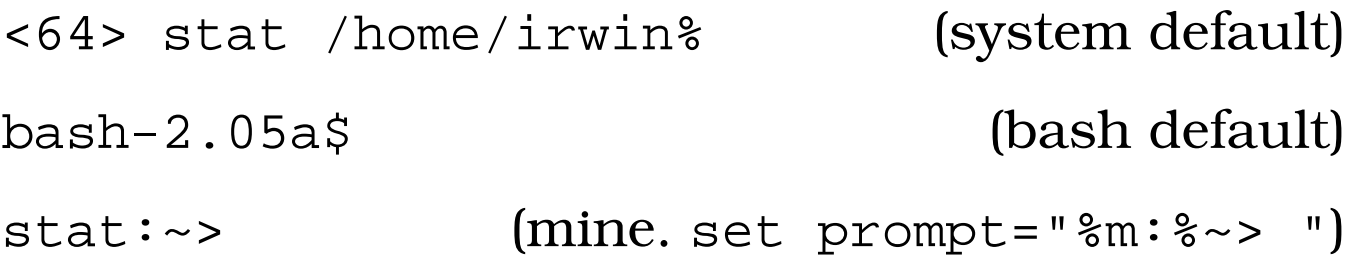

All commands are given to the shell are typed at the prompt.

This command might be a script you've written. You can write your own programs using Unix commands.

# Basic Unix Commands

# ls lists files in a directory

ls (lists file in current directory)

ls –l unixcourse/\*.s (lists all files in directory unixcourse ending in .s in the long format)

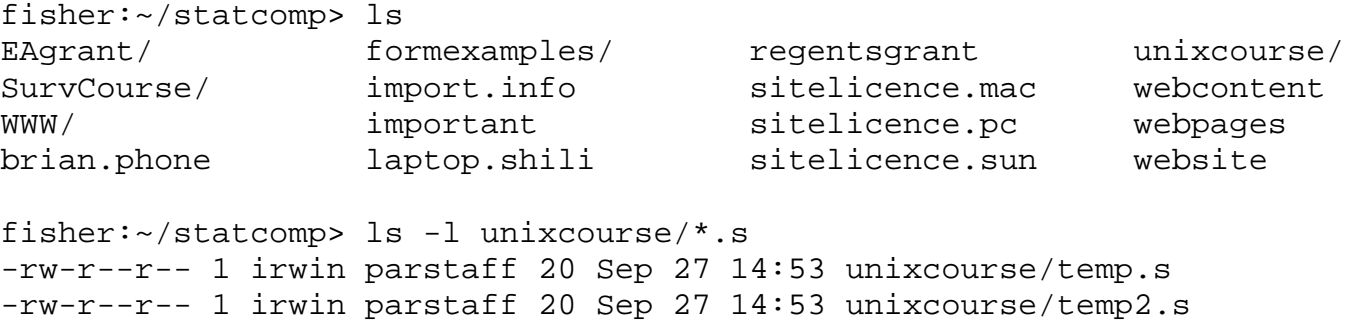

Files and directories whose names start with a "." aren't shown unless explicitly asked for with the –a option.

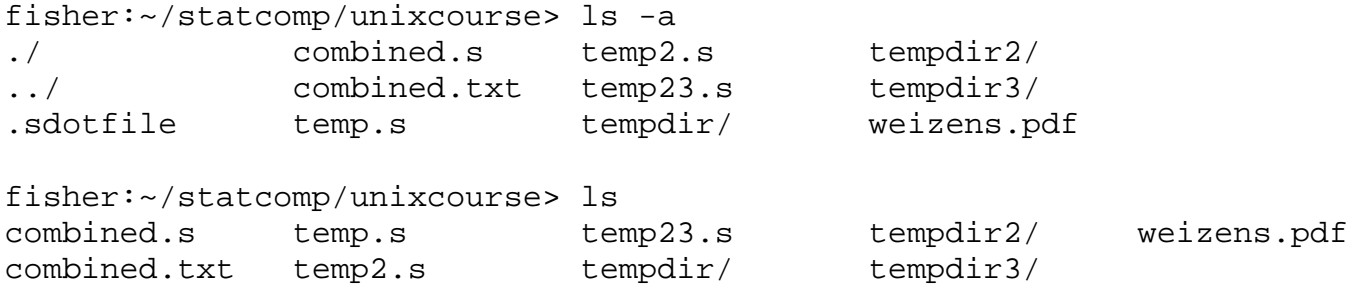

# cd change directory

cd unixcourse (goes to directory unixcourse located in the current directory)

cd ~irwin/pub (goes to my public directory)

cd .. (goes to parent directory)

Special Characters in file names:

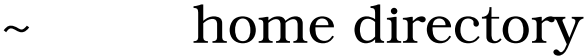

- ~user user's home directory
- . current directory
- .. parent directory
- / directory break character
- \* wildcard character represents any character string

### ? matches any single character

unix:~/statcomp/unixcourse> dir

total 120

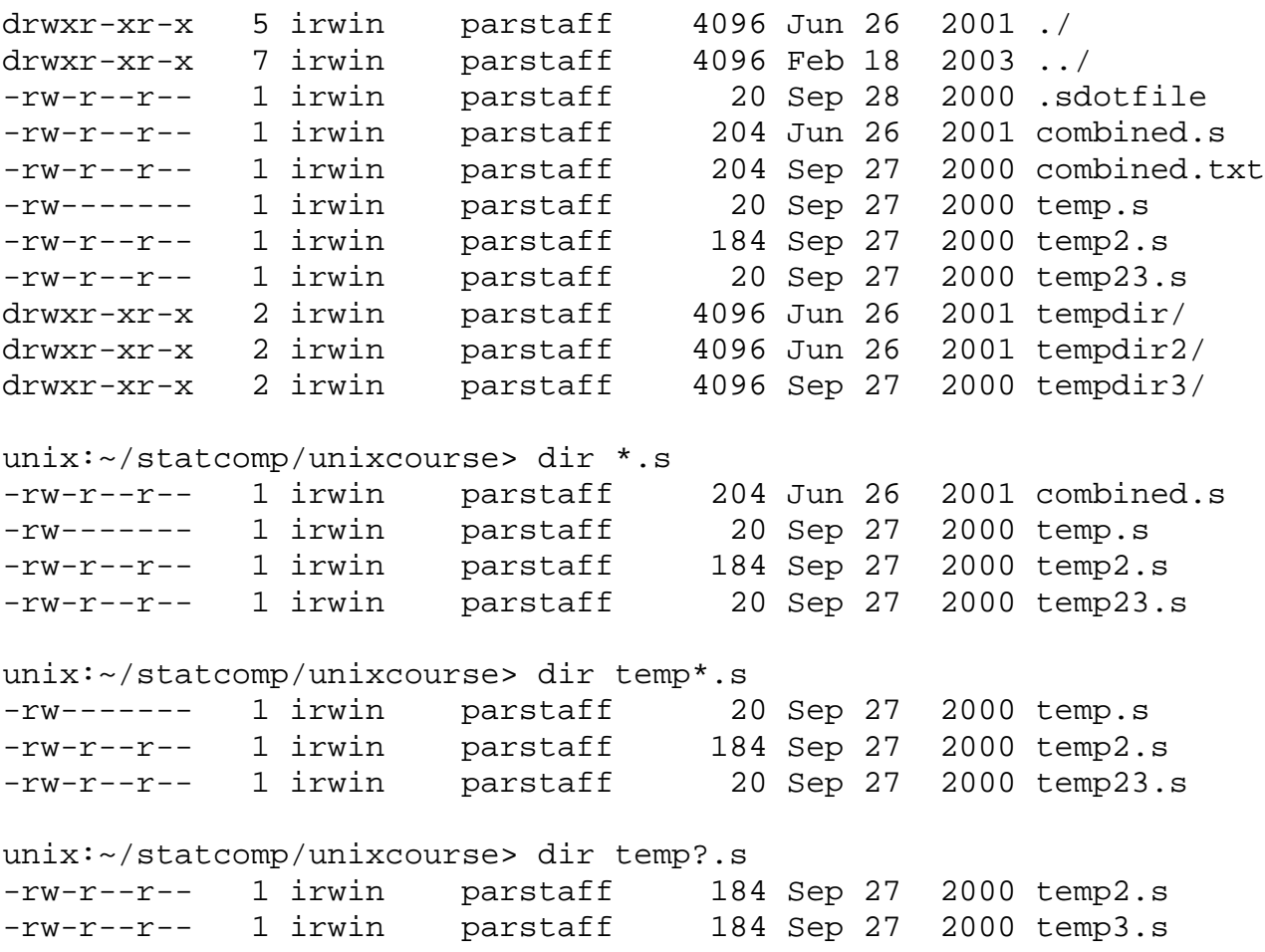

### rm remove files

rm –i temp3.s (removes file temp3.s. The –i flag asks whether you really want to do this and is the default setup on our system. For most people typing rm temp3.s has the same result.)

rm –r tempdir (removes the directory tempdir and all file and directories contained in it)

```
fisher:~/statcomp/unixcourse> rm -i temp3.s
rm: remove temp3.s (yes/no)? y
```
### mv move (rename) files and directories

mv temp2.s newname.txt (renames the file temp2.s to newname.txt)

mv tempdir/\* tempdir2 (moves all files in directory tempdir to directory tempdir2)

fisher:~/statcomp/unixcourse> ls tempdir garbage fisher:~/statcomp/unixcourse> ls tempdir2 fisher:~/statcomp/unixcourse> mv tempdir/\* tempdir2 fisher:~/statcomp/unixcourse> ls tempdir fisher:~/statcomp/unixcourse> ls tempdir2 garbage

## cp copy files and directories

cp temp2.s newname.txt (copies the file temp2.s to newname.txt)

cp tempdir/\* tempdir2 (copies all files in directory tempdir to directory tempdir2)

fisher:~/statcomp/unixcourse> ls tempdir garbage

fisher:~/statcomp/unixcourse> ls tempdir2

fisher:~/statcomp/unixcourse> cp tempdir/\* tempdir2

fisher:~/statcomp/unixcourse> ls tempdir garbage

fisher:~/statcomp/unixcourse> ls tempdir2 garbage

## mkdir make a new directory off of the current directory

mkdir newdir (makes directory newdir)

### rmdir removes a directory

rmdir olddir (removes directory olddir)

### man print manual page

## man man (prints manual page for command man)

 $man(1)$  man $(1)$ 

#### NAME

man - format and display the on-line manual pages manpath - determine user's search path for man pages

#### SYNOPSIS

man [-acdfFhkKtwW] [--path] [-m system] [-p string] [-C config\_file] [-M pathlist] [-P pager] [-S section\_list] [section] name ...

#### DESCRIPTION

man formats and displays the on-line manual pages. If you specify section, man only looks in that section of the manual. name is normally the name of the manual page, which is typically the name of a command, function, or file. However, if name contains a slash (/) then man interprets it as a file specification, so that you can do man ./foo.5 or even man /cd/foo/bar.1.gz.

See below for a description of where man looks for the manual page files.

#### OPTIONS

-C config\_file

Specify the configuration file to use; the default is /usr//etc/man.config. (See man.conf(5).)

-M path

Specify the list of directories to search for man pages. Separate the directories with colons. An empty list is the same as not specifying -M at all. See SEARCH PATH FOR MANUAL PAGES.

-P pager

Specify which pager to use. This option overrides the MANPAGER environment variable, which in turn overrides the PAGER variable. By default, man uses /usr/bin/less -isr.

-S section\_list

List is a colon separated list of manual sections to search. This option overrides the MANSECT environment variable.

Note many commands take options, indicated by the dash. Checking a command's man page is a good way to find out about them.

Use –k option to search for commands. This can also be done with the apropos command.

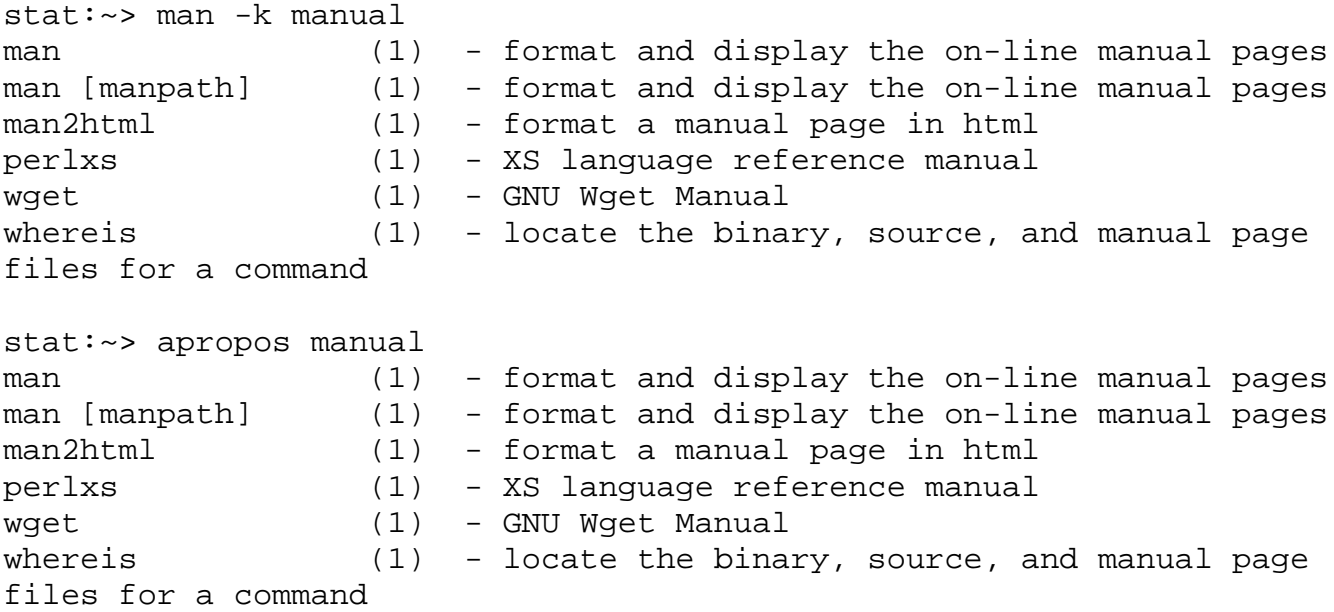

## cat prints a file to the screen or concatenatesfiles together

## cat temp.s (prints to contents of the file temp.s to the screen)

fisher:~/statcomp/unixcourse> cat temp.s this is a test file

## cat temp.s temp2.s (prints the files temp.s and temp2.s one after the other to the screen)

fisher:~/statcomp/unixcourse> cat temp.s temp2.s this is a test file this is another test file for the demo The quick brown fox jumps over the lazy dog. Cozy lummox gives smart squid who asks for job pen. What do these two sentences have in common?

```
cat temp.s temp2.s > combined.s
```
(concatenates the files temp.s and temp2.s and

writes the result to a new file combined.s. The

output does not appear on the screen.)

fisher:~/statcomp/unixcourse> cat temp.s temp2.s > combined.txt fisher:~/statcomp/unixcourse>

### more pages through a file on the screen

less an enhanced version of more where you can also go backward. Not available on all systems.

Input, Output and Redirection

- Input usually comes from Standard Input (keyboard)
- Output usually goes to Standard Output (screen)
- Can change one or both of these

Basic command format

```
command –options <inputfile >outputfile
```
tr s S < temp2.s (replaces every s with a S in the file temp2.s and prints the output to the screen)

tr s S < temp2.s > temp2.trans (replaces every s with a S in the file temp2.s and puts the output in the file temp2.trans)

cat temp.s temp2.s > combined.s (concatenates the files temp.s and temp2.s and writes the result to a new file combined.s.)

>> instead of > will append output to the file.

& at the end of a command line will run the job in the background. This allows for jobs to be run while you are doing other things.

Pipes |

A method for stringing commands together

frm | tail (prints where the last 10 e-mail in my inbox are from)

frm (prints where all e-mails in my inbox are from)

tail (prints the last 10 lines of a file)

The pipe takes the output on the standard output and transfers it to the standard input for the next command.

Much nicer than doing something like

```
frm > tempfile
tail < tempfile
rm tempfile
```
The output from the last command can be redirected

frm | grep Brian | grep Smith > BSmithFrm

alias allow for creation of new commands or for commands to redefined. The form of the alias command depends on your shell. Aliases are defined differently for tcsh/csh and bash/sh.

```
alias copy cp (tcsh)
```

```
alias copy=cp (bash)
```
(copy acts the same as the command cp)

```
alias frmtail 'frm | tail' (tcsh)
```

```
alias frmtail 'frm | tail' (bash)
```
(command frmtail prints where the last 10 emails are from)

```
alias dir 'ls -alF \!* | more' (tcsh)
```
(command dir lists all of the given files and directories in the long format one screen at a time)

I'm not sure how to do this with bash, but apparently it involves shell functions

# alias rm (shows current alias for rm command)

```
fisher:~> alias rm
rm -i
```
alias (shows all defined aliases)

unalias removes alias from system or sets command back to its default settings.

unalias rm (sets rm back to its default)

unalias dir (removes dir as a command)

Customizing your setup (.login, .cshrc (.or .bashrc),& .logout)

- Don't want to have to retype desired aliases and so on every time you log in.
- Can place the commands in your .login and .cshrc (or .bashrc) files
- .login should contain the commands you want run each time you login. For example, date and time info, new email listings, printing out who is on.
- .cshrc should contain commands you want available in every shell. For example, setting aliases and environment variables. Anything that generates output should go in .login.
- Place commands in the .logout file for anything you wish done before logging out.

File Permissions

It is possible to control who can see your files. For example everybody in the department can examine most of my files. I believe that for most of you, only you can see your files.

umask sets the default permissions

umask 022 (anybody can read your files, only you can edit them)

umask 077 (only you can read your files, plus edit them – system default)

If you wish to change this, put it in your .cshrc file

chmod set the permission for any file

chmod ugo±rwx filename

 $u = user, g = group, o = others$ 

+ = add permission, – = remove permission

 $r = read$ ,  $w = write$ ,  $x = execute$ 

chmod go-rw temp (removes read and write permissions for group members and others for file temp)

chmod go+r temp (gives read permission back to group members and others for file temp)

There is a second form of the chmod command which allows the permission to be set instead of adding or remove permission at a certain level

chmod ubo filename

 $u = user$ ,  $g = group$ ,  $o = others$ 

+ = add permission, – = remove permission

 $r = 4$  if read allowed, 0 otherwise

w =2 if write allowed, 0 otherwise

 $x = 1$  if execute allowed, 0 otherwise

u, g, and o have to be set to r+w+x fore each

chmod 644 filename (anybody can read your files, only you can edit them)

chmod 755 directory (anybody can access directory, only you can alter it)

chmod 600 filename (only you can read your files, plus edit them – system default(?))

chmod 700 directory (only you can access the directory – system default(?))

# Current permissions can be determined with the ls –l command

```
fisher:~/statcomp/unixcourse> ls -l
total 18
-rw-r--r-- 1 irwin parstaff 499 Sep 28 11:56 Brian.Smith.mail
-rw-r--r-- 1 irwin parstaff 204 Sep 27 16:22 combined.txt
-rw-r--r-- 1 irwin parstaff 20 Sep 27 14:53 temp.s
-rw-r--r-- 1 irwin parstaff 184 Sep 27 17:33 temp2.s
-rw-r--r-- 1 irwin parstaff 20 Sep 27 15:47 temp23.s
-rw-r--r-- 1 irwin parstaff 20 Sep 27 15:06 temp3.s
drwxr-xr-x 2 irwin parstaff 512 Sep 27 15:24 tempdir/
drwxr-xr-x 2 irwin parstaff 512 Sep 28 10:58 tempdir2/
drwxr-xr-x 2 irwin parstaff 512 Sep 27 15:23 tempdir3/
```
First character indicate type of entry

 $-$  = file,  $d$  = directory,  $l$  = symbolic link

Characters  $2 - 4$  give user status

Characters 5 – 8 give group status

Characters 9 – 11 give other status

 $r = read$ ,  $w = write$ ,  $x = execute$ ,

- = permission not given

Note for a directory to be readable, it also needs execute status.

# Printing

- lp sends a text file or a postscript file to the printer
- enscript prints text files with nice layouts. Allows files to be printed sideways or in two columns

enscript –dlj temp2.s (prints file temp2.s on printer in 711. Both commands take this –d option which allows an alternate printer to be selected. 1 13 I believe is the printer in 606e)

Logging in and out

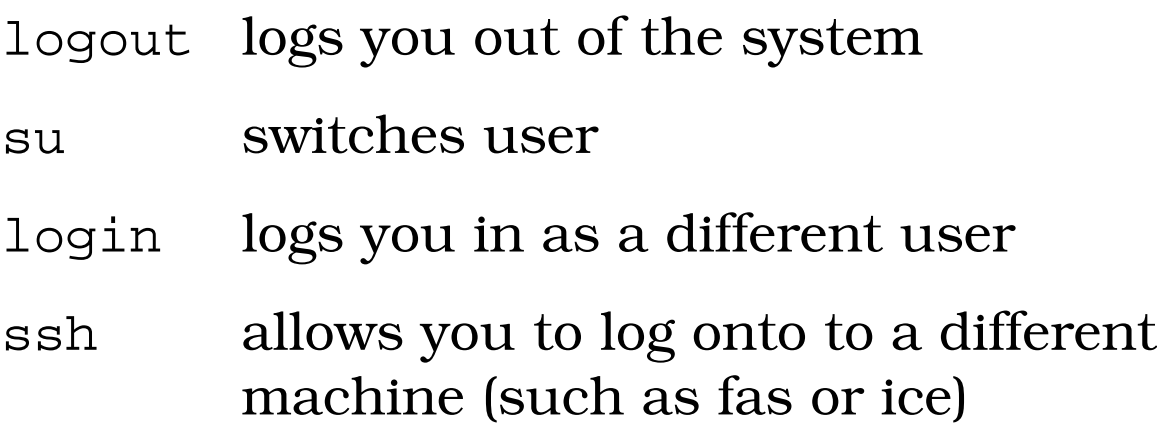

Text Editors

- vi oldest
- pico easiest to use
- emacs most powerful. Can customize it and run other programs from it. Useful for running Splus and R.

# Document Processing

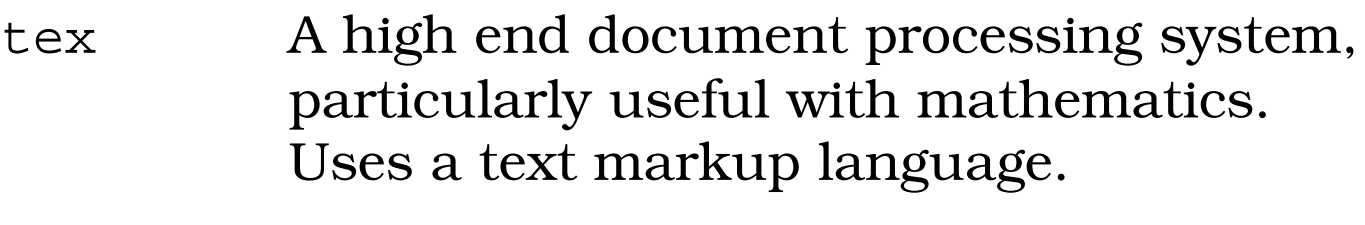

- latex tex with extensions to make it friendlier to use.
- xdvi display dvi file (only under Xwindows). A dvi file is the result of running tex or latex
- dvips prints dvi file or creates postscript file
- dvipdf creates pdf file from dvi file
- latexpdf creates pdf file directly from latex file

### File Convertors

- ps2pdf converts postscript to pdf (generally ps2\*)
- pdf2ps converts pdf to postscript (generally pdf2\*)

Graphics (only under Xwindows)

- gv postscript previewer
- acroread Adobe Acrobat reader
- gimp GNU Image Manipulation Program

# E-mail

- pine recommended e-mail program. Easy to use with default setup, but easily customizable. Uses pico as the text editor.
- mail ancient program- unfriendly

Statistics and Mathematics Packages

- Splus most popular statistics package in academics (stat: version 5.1, ice: versions 3.4 [default], 5.1 [Splus5])
- mathematica symbolic math, graphics, arbitrary precision calculations (ice. math is text version)
- matlab matrix math (ice: versions 5.3 [default], 6.1 [/usr/local/matlab-6.1/bin/matlab]
- R an Splus clone (stat: version 1.6.2)

Programming

- cc, gcc C compliers
- g++ C++ compiler
- f77, g77 Fortran 77 compiler
- perl Practical Extraction and Report Language

Information sources

• Fiamingo FG, DeBula L, and Condron L (1998). Introduction to Unix. <http://wks.uts.ohiostate.edu/unix\_course/unix\_book.pdf>. Will be available from class web page. This document also has a fairly lengthy list of other unix references.

• Taylor, Christopher C. Unix is a Four Letter Word <http://unix.t-a-y-l-o-r.com/4ltrwrd.pdf>

• Lasser, Jon. *Think UNIX*. QUE Corporation

• Levine, John R. and Margaret Levine Young. *UNIX for Dummies*. Dummies Press, a division of IDG Books Worldwide, Inc.

• Martin, Don, et al. *UNIX Primer Plus*. Waite Group Press, A Division of Macmillan USA, Inc.

• Ray, Deborah S. and Eric J. Ray. *Visual Quickstart Guide: UNIX*. Peachpit Press.

• Reichard, Kevin and Eric Foster-Johnson. *UNIX in Plain English*. M&T Books.

• Lamb, Linda and Arnold Robbins. *Learning the vi Editor*. O'Reilly

• Pedersen, Jesper, et al. *SAMS Teach Yourself Emacs in 24 Hours*. Sams, A Division of Macmillan Computer Publishing.